## Configuration de l'Apps v5.0 avant utilisation

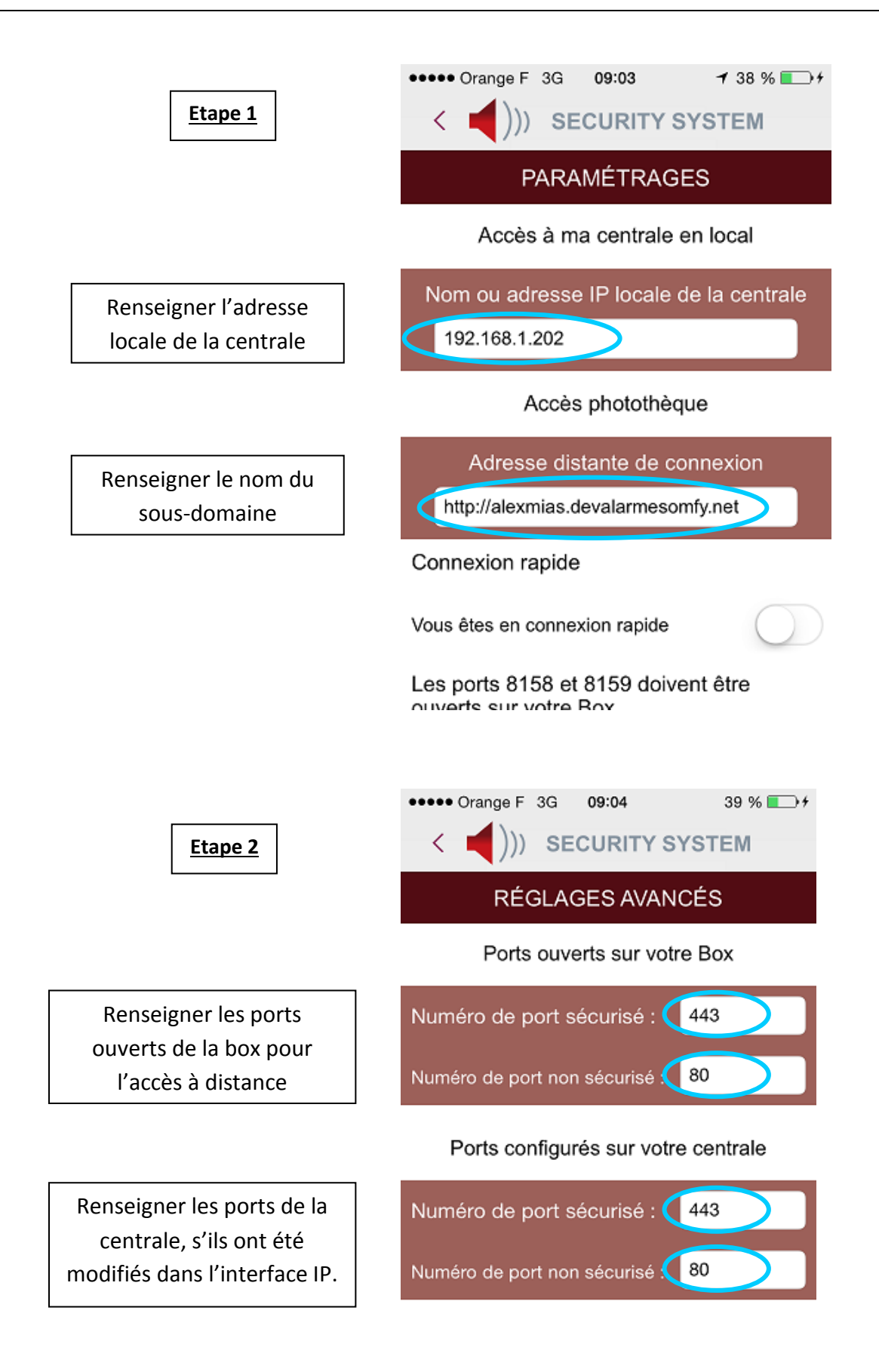

## Etape 3

Saisir les codes que vous avez regénéré.

La carte doit être la même que celle de l'interface IP

\*\*\*\*\* Orange F 3G 09:03

ぐ

**SECURITY SYSTEM** 

## CARTE D'AUTHENTIFICATION

Pour pouvoir piloter votre alarme à distance, recopiez la carte de codes d'authentification personnalisée que vous avez regenéré.

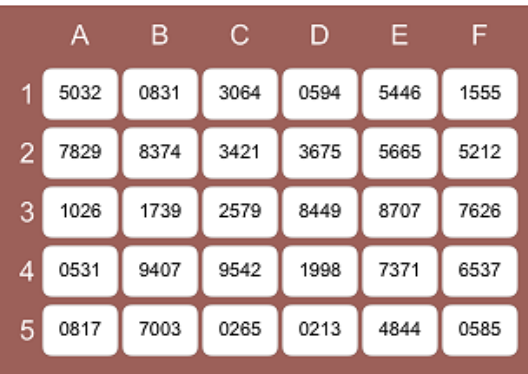

(Une fois rentrés les codes restent mémorisés)

## Carte par défaut

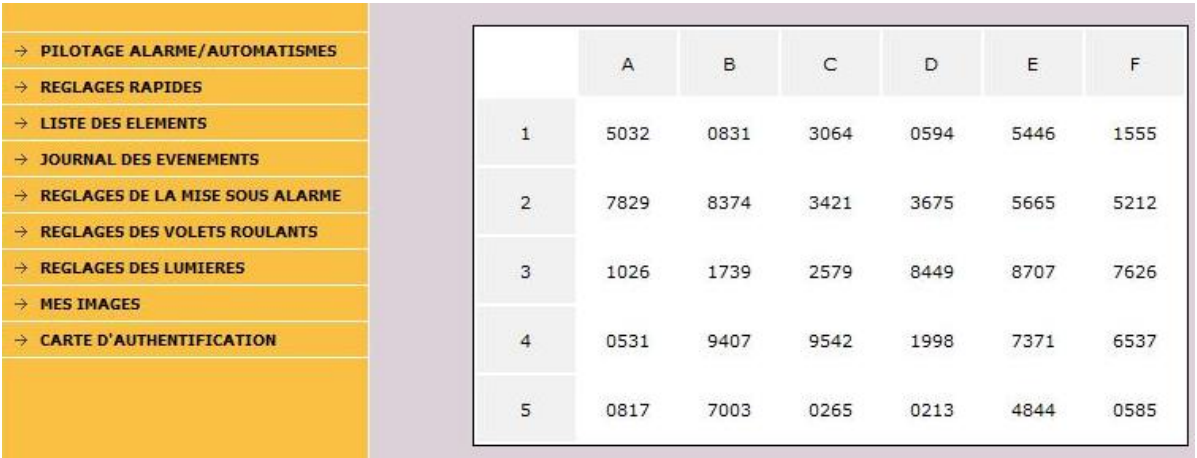

••••• Orange F 令

Saisir le code utilisateur 1, c'est le même code que pour accéder à l'interface IP en utilisateur 1

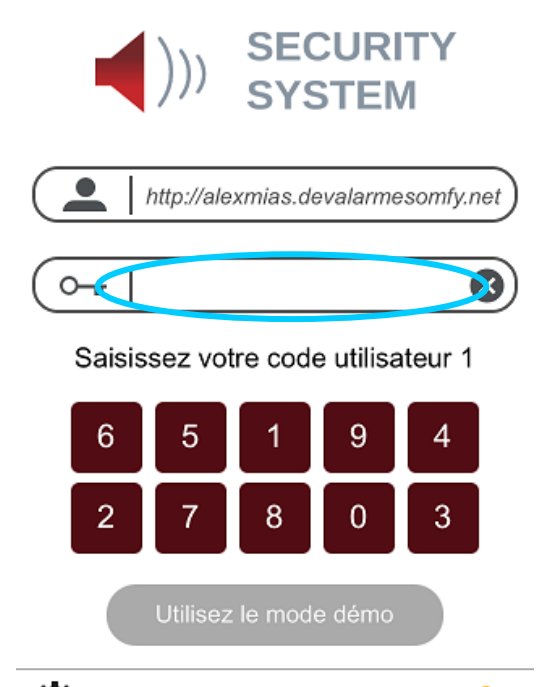

09:25

somfy.

 $150\%$ 

¤